# *mHSL Version 2.1*

Die aktuelle, 2021er Version von *mHSL* ist die V.2.1. Diese besitzt gegenüber der Ursprungsversion 1.0 (1998) eine Reihe von neuen Features und Möglichkeiten. Da die "Zwischenversionen" 1.1 und 2.0 sowieso nur intern bekannt sind, wird auf die Inhalte dieser Zwischenstationen verzichtet, auch weil sie sämtliche in der aktuellen Version 2.1 integriert sind. Allerdings betreffen die erweiterten Möglichkeiten der V.2.1 wiederum lediglich den Berechnungskern *hs4\_win.exe*, die *mHSL* -Benutzeroberfläche bleibt davon weitgehend unberührt. Mit anderen Worten: Wer die neuen Möglichkeiten nutzen möchte, hat seine Eingaben vorwiegend direkt in der *\*.hs4-Datei*, (Der "\*" steht hierbei für <Beispielname> bzw. für *remote\$*, wenn die Dateneingabe von der Benutzeroberfläche aus erfolgt ist.) der Input-Datei für den Berechnungskern *hs4\_win.exe* zu tätigen; Ausnahmen davon gibt es aber auch.

Mit Version 2.1 werden folgende neue Features angeboten:

- Neue und zusätzliche Zielfunktionen der linearen Optimierung,
- Aufweitung der max. Problemgröße auf 179 Harmonische und 5040 Restriktionen,
- Ermittlung derjenigen Anforderungen, die eine erfolgreiche Lösung verhindern,
- Fortschreitende Bewegungen (Schrittfunktionen, die im Geschwindigkeitsverlauf periodisch sind) sind verarbeitbar.
- Für dynamische (η>0) Anwendungen können η-Bereiche ( $\eta_{min} < \eta < \eta_{max}$ ) gefordert werden.
- Ergebnisausgabe (von *hs4\_win.exe*) wird von Leerzeichen auf TAB als Trennzeichen und auf variable Ausgabeschrittweite umgestellt.
- Anzahl der Optimierungsstufen (bisher 10) und Optimierungsparameter β können eingestellt werden,
- Deaktivierung von BEEP ist möglich.

Die neuen Features werden im Folgenden ausführlich beschrieben.

### **1. Neue und zusätzliche Zielfunktionen der linearen Optimierung**

In *mHSL* besteht die mathematische Aufgabe, das lineare Optimierungsproblem

$$
\mathbf{c}^{\mathrm{T}} \cdot \mathbf{x} \to \mathrm{Min.},
$$

mit **x** … Lösungsvektor (Fourierkoeffizienten),

**c**<sup>T</sup> ... Transponierte des Wichtungsvektors unter Nebenbedingungen zu lösen.

Die bisher verwendete Form des Wichtungsvektors  $\mathbf{c}^T = \{ 1; 1; 1 ... \}$  wird in Programmversion 2.1 erweitert durch

$$
\mathbf{c}^T = \{1; 2^{ex}; 3^{ex} \dots nh_1^{ex}; \dots 1; 2^{ex}; 3^{ex}; nh_k^{ex}, 1 \dots \},
$$

- mit nh<sub>1</sub> … Anzahl Harmonischer von Bewegungsgesetz 1,
	- $nh_k$  … Anzahl Harmonischer von Bewegungsgesetz k
	- ex ... vom Anwender vorzugebender (ganzzahliger) Parameter ( $0 \le e \le 4$ )

Der Zielfunktionsparameter "*ex*" wird in die Inputdatei für den Berechnungskern {<*Beispiel***>.hs4**}eingelesen, indem in den *Projekt-Startdatensatz* als **sechster** Integerwert 101, 102, 103 oder 104 für die entsprechenden "ex"-Werte 1, 2, 3 bzw. 4 eingegeben wird. Beispiel für einen solchen *Projekt-Startdatensatz*:

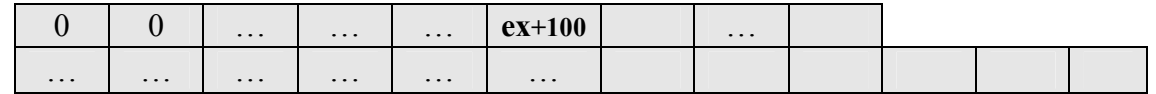

Die beschriebene Zielfunktionsparametereingabe kann auch von der Benutzeroberfläche aus vollzogen werden, indem (als "Hilfsvehikel") der entsprechende Wert als Anzahl der "*Optimierungsschritte*" im Projekt-Startmenü-Fenster eingelesen wird.

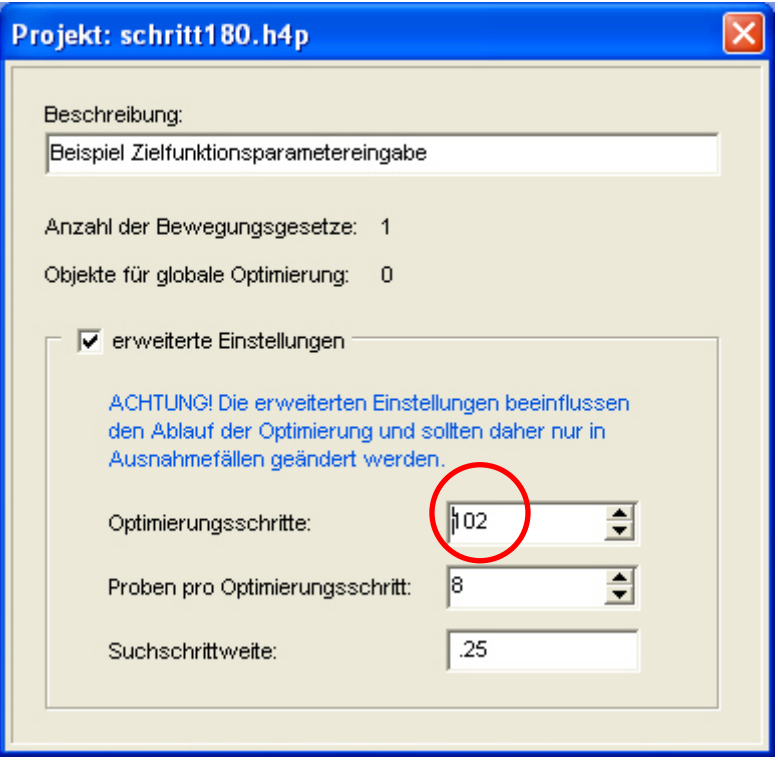

Die Wahl der Elemente des Wichtungsvektors **c** hat jedoch oft nur begrenzten Einfluss auf die resultierenden Fourierkoeffizienten, insbesondere bei Projekten, die durch die Nebenbedingungen (technologische und kinematische Restriktionen) dominiert werden. Ein Ausprobieren ist aber in jedem Fall empfehlenswert.

#### **2 Aufweitung der maximal möglichen Problemgröße auf insgesamt 179 Harmonische und 5040 (Einzel)-Restriktionen**

Obwohl dieses Feature nicht gerade den "HS-Gedanken" des Erzeugens von Bewegungsgesetzen mit möglichst wenigen Harmonischen entspricht, wird damit die Anwendungsbreite des Programms deutlich erweitert. Es werden z.B. Anwendungen für Musterkettenprofile von Wirk- und Raschelmaschinen dadurch möglich:

Wenn ein Bewegungsgesetz ohne Sprünge und Knicke (auch in höheren Ableitungen) sich durch diese Vielzahl (62) von engen "Gassen" durchschlängeln soll (folg. Tabelle, obere Abb.), sind schon mehr als 100 Harmonische erforderlich. Im konkreten Fall, in

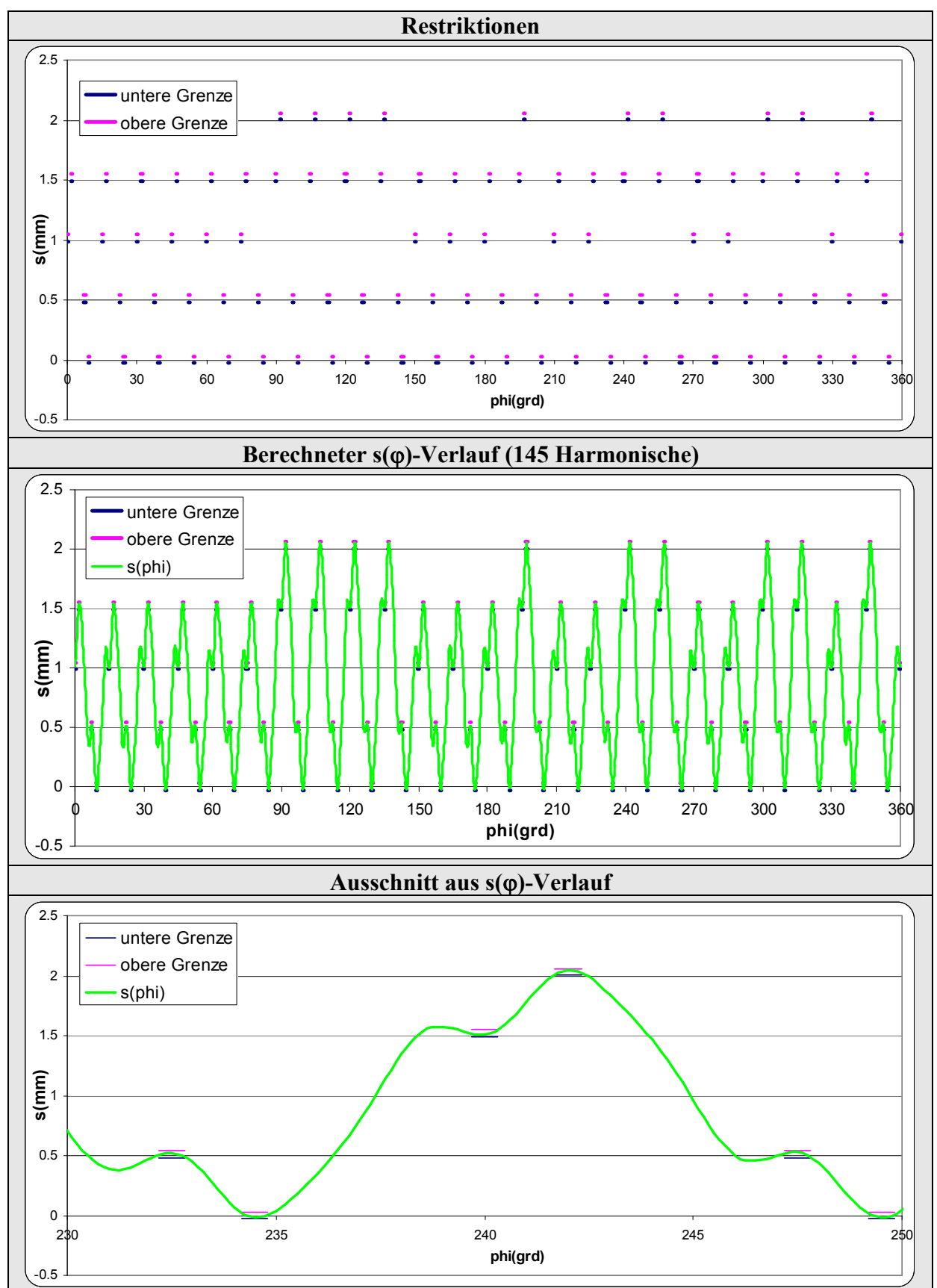

welchem das Beschleunigungsmaximum minimiert werden sollte, waren es 145. Der "Beschleunigungs"-Extremwert lag hier übrigens bei 1950 mm/<sub>rad</sub><sup>2</sup>.

Die Restriktionen können alle in *mHSL* eingegeben werden; die Anzahl der Harmonischen (falls >59) sind in den "*Bewegungsgesetz-Startdatensatz*" der *\*.hs4* oder *\*.h4p*-Datei als dritte Integergröße zu schreiben, und die Berechnung hat direkt mit dem Berechnungskern *hs4\_win.exe* zu erfolgen (mittels "drag&drop der \*.*hs4-Datei* auf *hs4\_win.exe*).

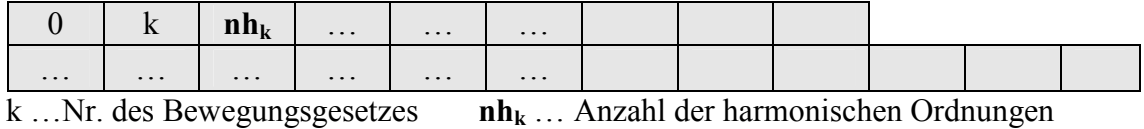

#### **3. Ermittlung derjenigen Anforderungen, die eine erfolgreiche Lösung verhindern**

Wenn bisher nach einer erfolglosen Berechnung die Ausschrift

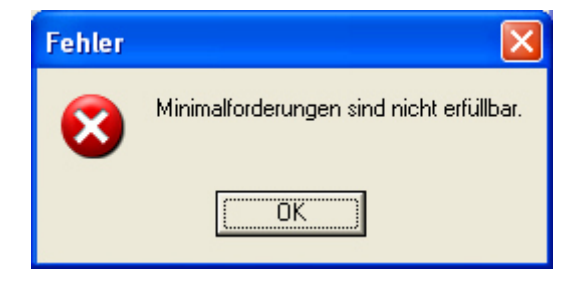

erschien, wusste man nicht, an welchen der technologischen oder kinematischen Anforderungen es gelegen haben könnte, dass der Berechnungsgang scheiterte.

Ab Version 2.1 kann der Nutzer ermitteln, welche Restriktion(en) für das Scheitern verantwortlich war(en). Dazu schaut man die im Anwendungsverzeichnis (Das ist das Unterverzeichnis, in welchem sich die aktuellen Beispieldateien (<Beispielname>.h4p und/oder <Beispielname>.hs4) befinden.) vorhandene Datei

> remote\$.err (wenn die Berechnung aus *mHSL* heraus erfolgte) bzw. <Beispielname>.err (wenn die Berechnung direkt mit dem Berechnungskern *hs4win.exe* erfolgte)

mit einem normalen Zeileneditor (z.B. Notepad) an:

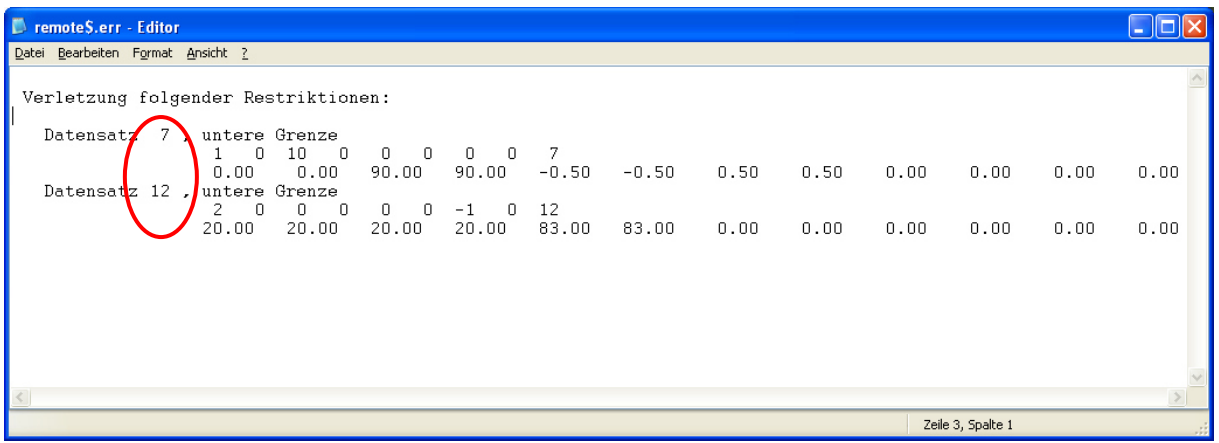

Hierbei sind die Nummern der Datensätze aufgeführt  $\left( \begin{pmatrix} \cdot \\ \cdot \end{pmatrix} \right)$ , die verändert werden sollten, will man die Anwendung erfolgreich bestreiten. Diese Nummern entsprechen den

Datensätzen bei der Dateneingabe von *mHSL*. Zusätzlich ist präzisiert, ob die untere oder die obere Begrenzung der Forderung das Lösungshindernis darstellt.

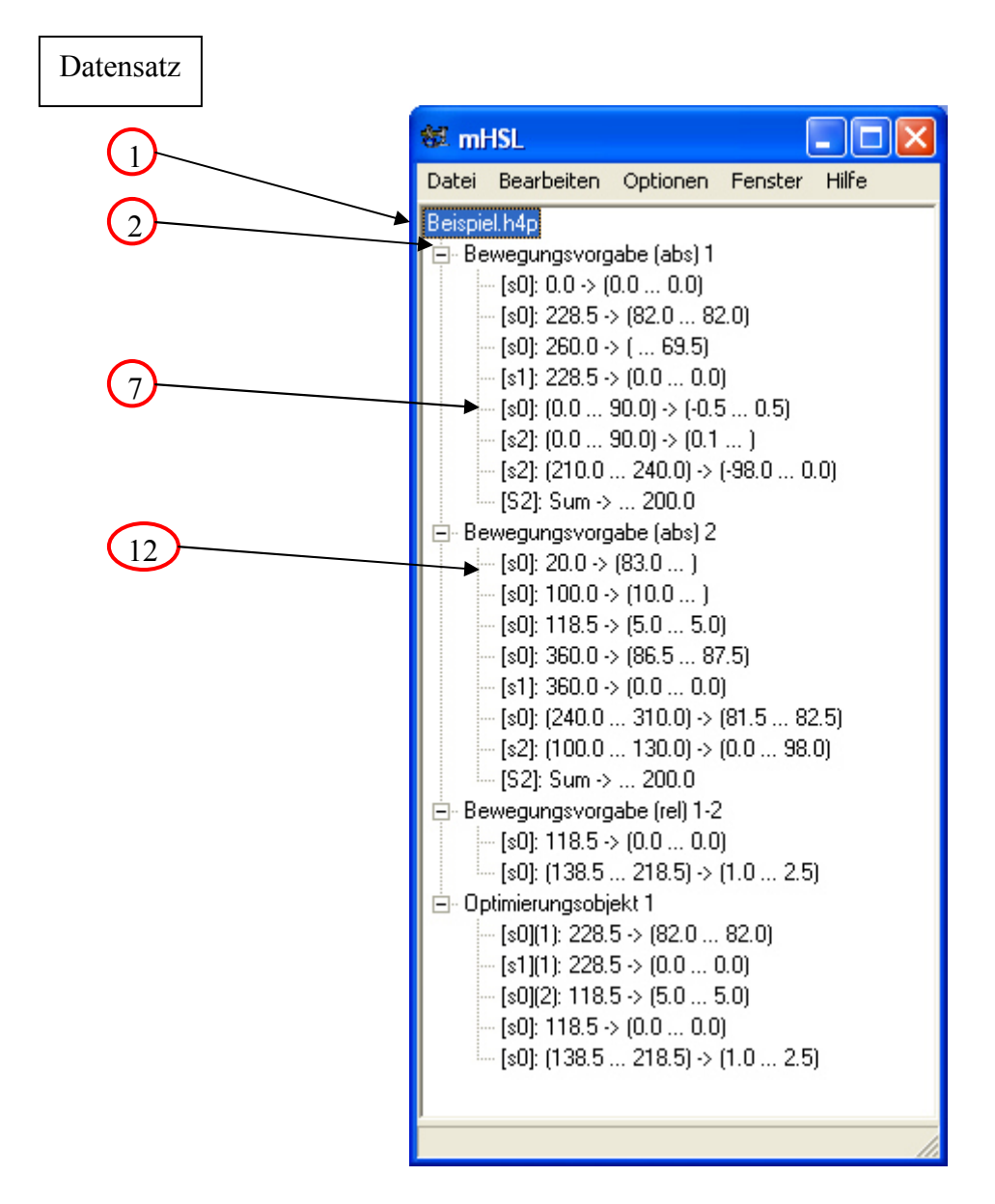

Die Fehlersuche gestaltet sich dadurch wesentlich rationeller. Außerdem lassen sich damit leichter Bewegungsgesetze mit noch wenigeren Harmonischen finden als ohne diese neue Suchhilfe.

#### **4. Fortschreitende Bewegungen (Schrittfunktionen, die im Geschwindigkeitsverlauf periodisch sind) sind verarbeitbar.**

Durch die Option, HS-**Schritt**bewegungen zu generieren, ist es mit Version 2.1 möglich, eine weitere Klasse von Bewegungen zu verarbeiten.

Dazu gibt man am besten in *mHSL* den kompletten Datensatz (alle Restriktionen und Anforderungen) ein und speichert (ohne Berechnung) die <Beispielname>.h4p-Datei im Anwendungsverzeichnis ab.

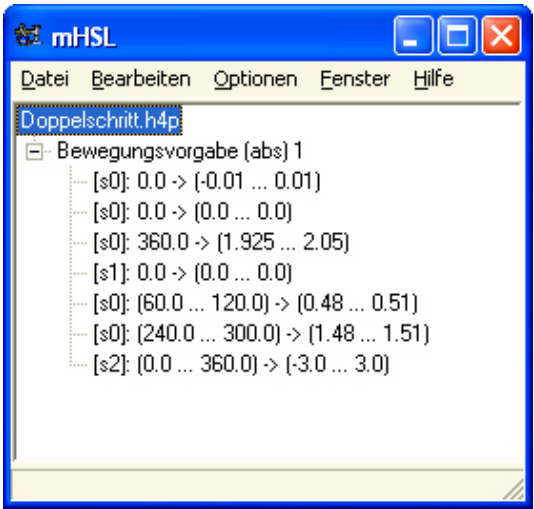

Diese Datei ist danach mit einem Editor in der Weise zu bearbeiten, dass in dem betreffenden "*Bewegungsgesetz-Startdatensatz*" als sechster Integerwert eine "1" einzutragen ist:

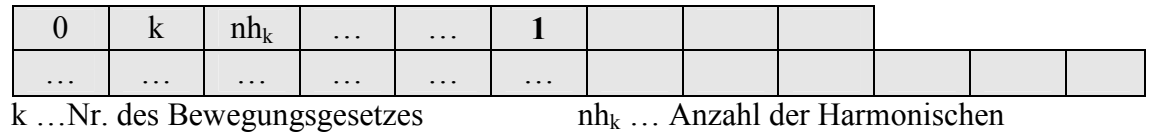

Nach dem Sichern dieser Datei zieht man an- und abschließend mittels "drag & drop" die Datei auf den Berechnungskern *hs4win.exe* und startet damit die Verarbeitung. Die Ergebnisse stehen bei erfolgreicher Berechnung auf den Dateien

<Beispielname>.fk<k> (Fourierkoeffizienten von s) <Beispielname>.as<k> (s -, s'-, s''-, s'''-Verläufe)  $\leq$ Beispielname $>$ .aq $\leq k$  $\geq$   $(q -, q<sup>2</sup> -, q<sup>3</sup> -$ Verläufe) <k> …Nr. des Bewegungsgesetzes

und können anschließend (z.B. mit EXCEL (s. u.)) weiterverarbeitet werden.

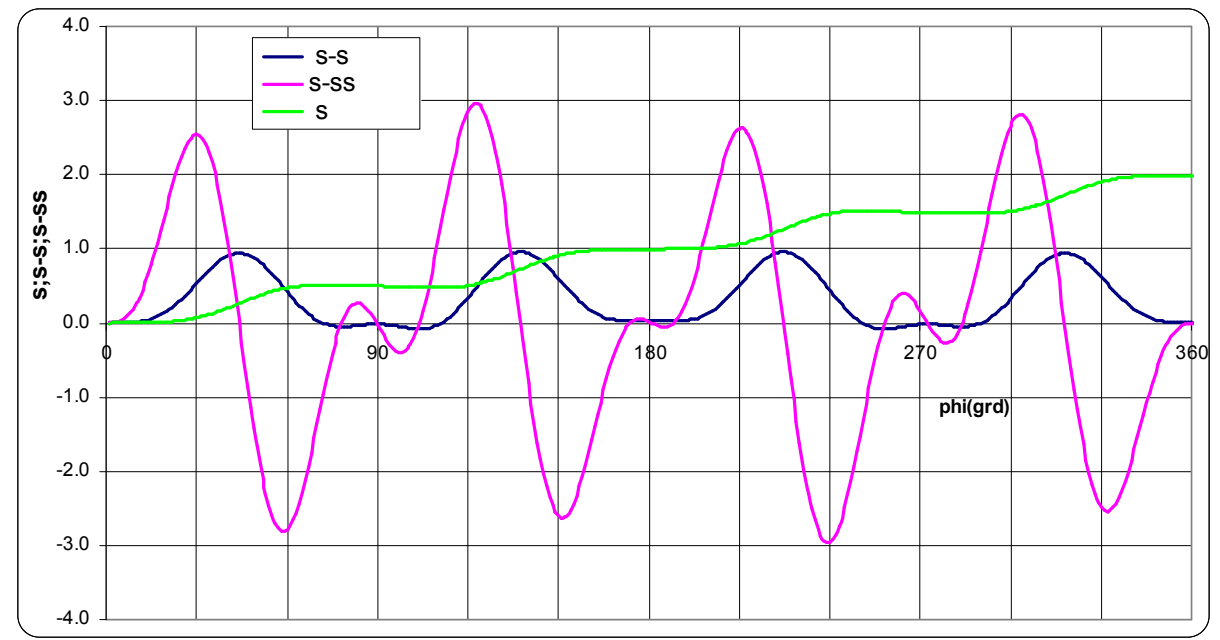

Ist die Berechnung nicht erfolgreich, kann sich der Nutzer über die Ursachen informieren (siehe vorhergehender Abschnitt 3.) und die Aktion mit geänderten Parametern von Neuem starten.

Eine erfolgreiche *Berechnung* direkt von *mHSL* aus ist nicht möglich.

# **5. Für dynamische (**η**>0) Anwendungen können** η**- Bereiche (**η**min** ≤ η≤ η**max) gefordert werden.**

Die Anwendung dieser Erweiterung ist ebenfalls nur auf der "Berechnungsebene" möglich. Die bisherige Form der Bearbeitung dynamischer Probleme, also dass die gestellten technologischen und kinematischen Forderungen sowohl für den statischen Fall (η=0) und für einen dynamischen Fall (η>0) erfüllt sein sollen, wird in der Weise erweitert, dass die Einhaltung der dynamischen Forderungen in einem ganzen η-**Bereich** (η<sub>min</sub> ≤η ≤η<sub>max</sub>) erfüllt sein sollen. (η ... Abstimmungsverhältnis,  $\eta = \frac{\Omega_0}{\omega}$ , mit  $\Omega_0$  ... Grund-Erregerkreisfrequenz, ω… Eigenkreisfrequenz).

Zur Festlegung des geforderten η-Bereiches hat der Nutzer in der .hs4- bzw. der .h4p-Datei des Projektes in den jeweiligen Bewegungsgesetz-Startdatensatz zusätzlich folgende Eintragungen zu machen:

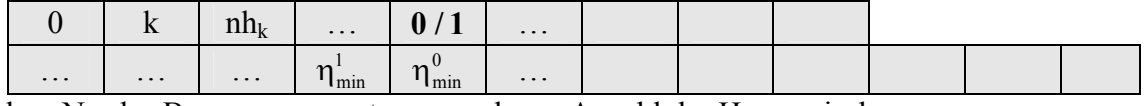

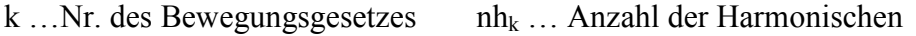

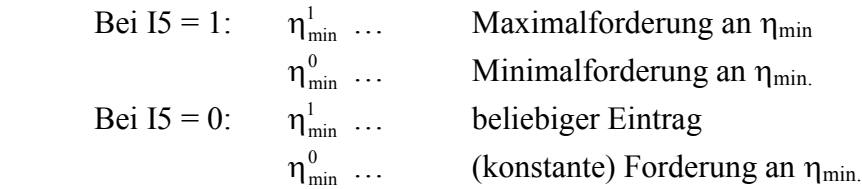

Die Eingabe für  $\eta_{\text{max}}$  als maximal gefordertes Abstimmungsverhältnis bleibt von alle dem unberührt und kann weiterhin von der Programmoberfläche *mHSL* aus vorgenommen werden.

Diese neue Möglichkeit führt zu zusätzlichen Restriktionen innerhalb des η-Intervalls  $\eta_{\text{min}} \leq \eta \leq \eta_{\text{max}}$  und damit zu einer Erhöhung des Rechenaufwandes.

# **6. Weitere Änderungen**

#### a) Ergebnisausgabe (von *hs4\_win*) wird von Leerzeichen auf *TAB* als Trennzeichen und auf variable Ausgabeschrittweite umgestellt.

Die Berechnungsergebnisse (Fourierkoeffizienten; s-, s'-, s''-, s'''- Verläufe und gegebenenfalls q-, q'-, q''-, q'''- Verläufe der bearbeiteten Bewegungsgesetze) werden nach dem Berechnungsgang in die entsprechenden Textdateien (\*.fk<k>, \*.as<k>, \*.aq<k>; k…Nr. des Bewegungsgesetzes) geschrieben. Die Trennzeichen zwischen den einzelnen Werten in einer Zeile sind in Version 2.1 *Tabulatoren*, damit eine Weiterverarbeitung (z.B. mit EXCEL) erleichtert wird.

Außerdem ist ab Version 2.1 eine variable Ausgabeschrittweite der berechneten Verläufe ermöglicht. Dazu ist in die Beispiel-Eingabedatei (\*.hs4 oder \*.h4p) für den Berechnungskern in den "*Bewegungsgesetz-Startdatensatz*" als sechste Real-Größe die gewünschte Schrittweite **hk** (in Grad) einzugeben:

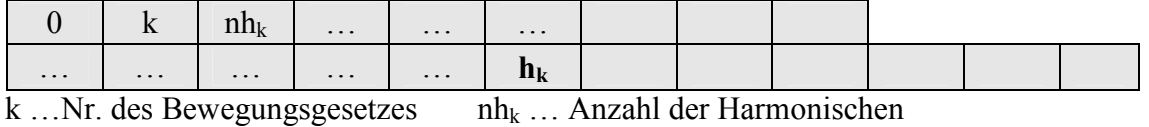

Die alphanumerische und grafische Ergebnisdarstellung in *mHSL* bleibt davon unberührt.

# b) Anzahl der Optimierungsstufen **nos** (bisher konstant 10) und der Ziel-

Optimierungsparameter β**max** (bisher konstant 1.0) können variabel eingestellt werden

In Version 2.1 werden diese Kundenwünsche realisiert, indem in den "Projekt-Startdatensatz" der (\*.hs4- (oder \*.h4p)-Datei vor der Berechnung folgende Größen eingetragen werden:

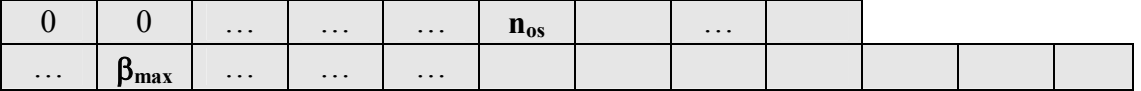

Die *Anzahl der Optimierungsstufen*  $n_{os}$  ( $0 \le n_{os} \le 50$ ) wird als sechste Integergröße und der Wert für den *maximalen β-Parameter* (0,0 ≤ β<sub>max</sub> ≤ 1,0) als zweite Realgröße eingetragen. Erfolgt kein Eintrag, werden die Standardwerte ( $n_{os}$ = 10;  $\beta_{max}$ = 1,0) benutzt.

#### c) Deaktivierung von BEEP möglich

Die BEEP-Funktion wird am Beginn und am Ende (2x) einer Berechnung, sowie (bei großen Rechenzeiten) während der Berechnung aktiviert. Anwender, die das nicht möchten, können diese akustischen Signale abschalten, wenn sie in **mHSL** den Parameter "*Proben pro Optimierungsschritt*" für die globale Optimierung auf "39" stellen:

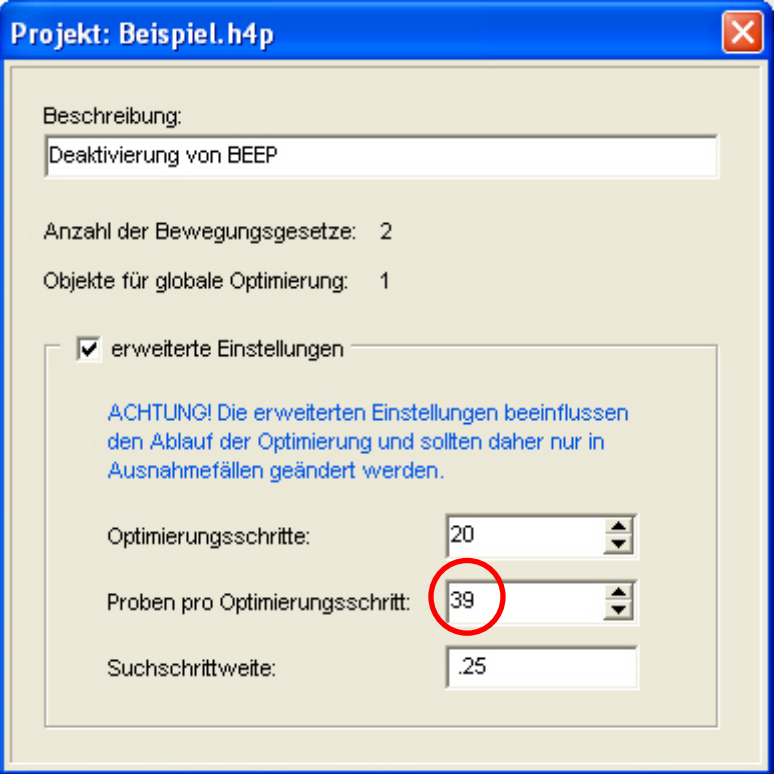

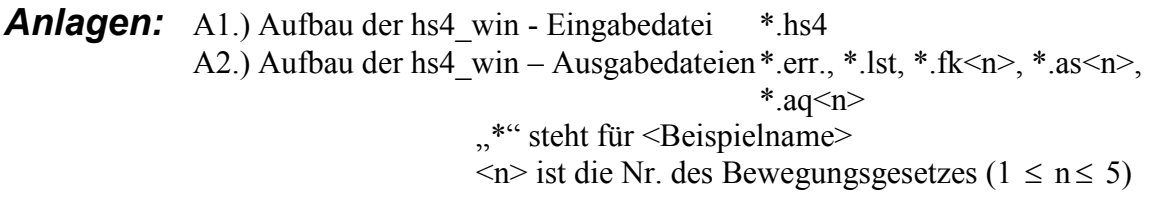

# **A1.) Aufbau der hs4\_win - Eingabedatei \*.hs4**

Die \*.hs4-Datei ist eine editierbare Textdatei, die aus Datensätzen besteht. Jeder Datensatz besteht wiederum aus einer "Integer-Zeile" mit maximal 9 Integerwerten und einer "Real-Zeile" mit maximal 12 **R**ealgrößen:

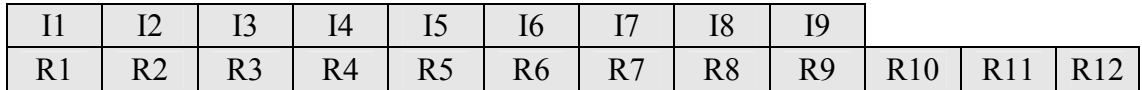

Eventuell hinzugefügte Textzeilen sollten mit einem "C" an Position Eins beginnen und haben keinen Einfluss auf die Berechnung.

#### **1. Projekt - Startdatensatz** (rot …V.2.1)

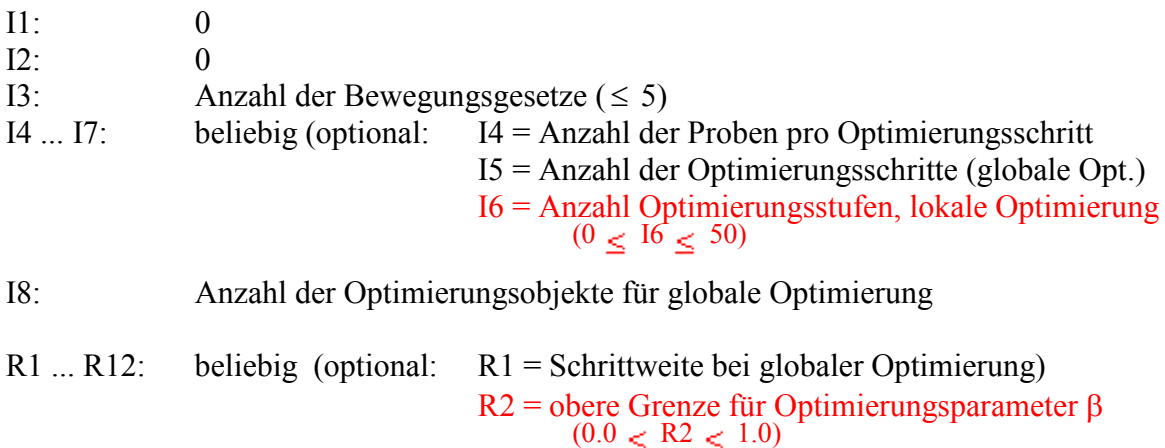

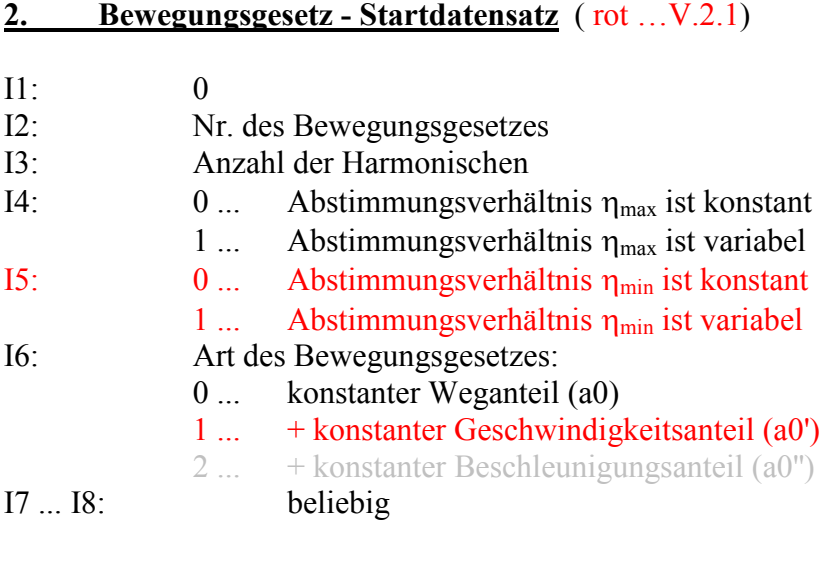

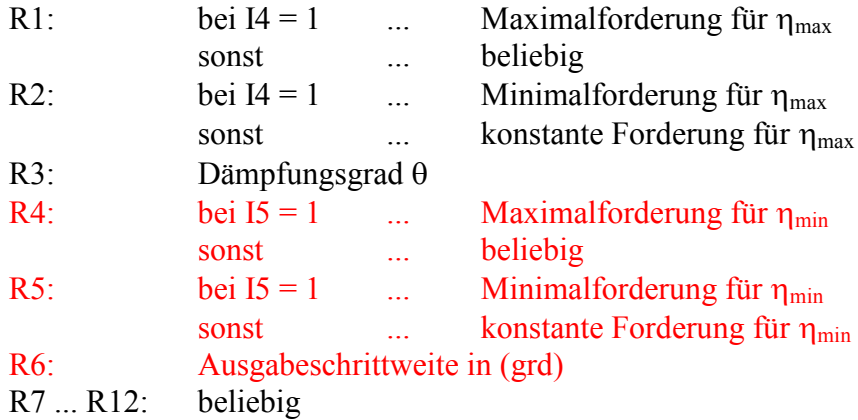

# **3.** Absolutforderung an eine Einzelbewegung für eine Stelle  $\varphi = \varphi_k$

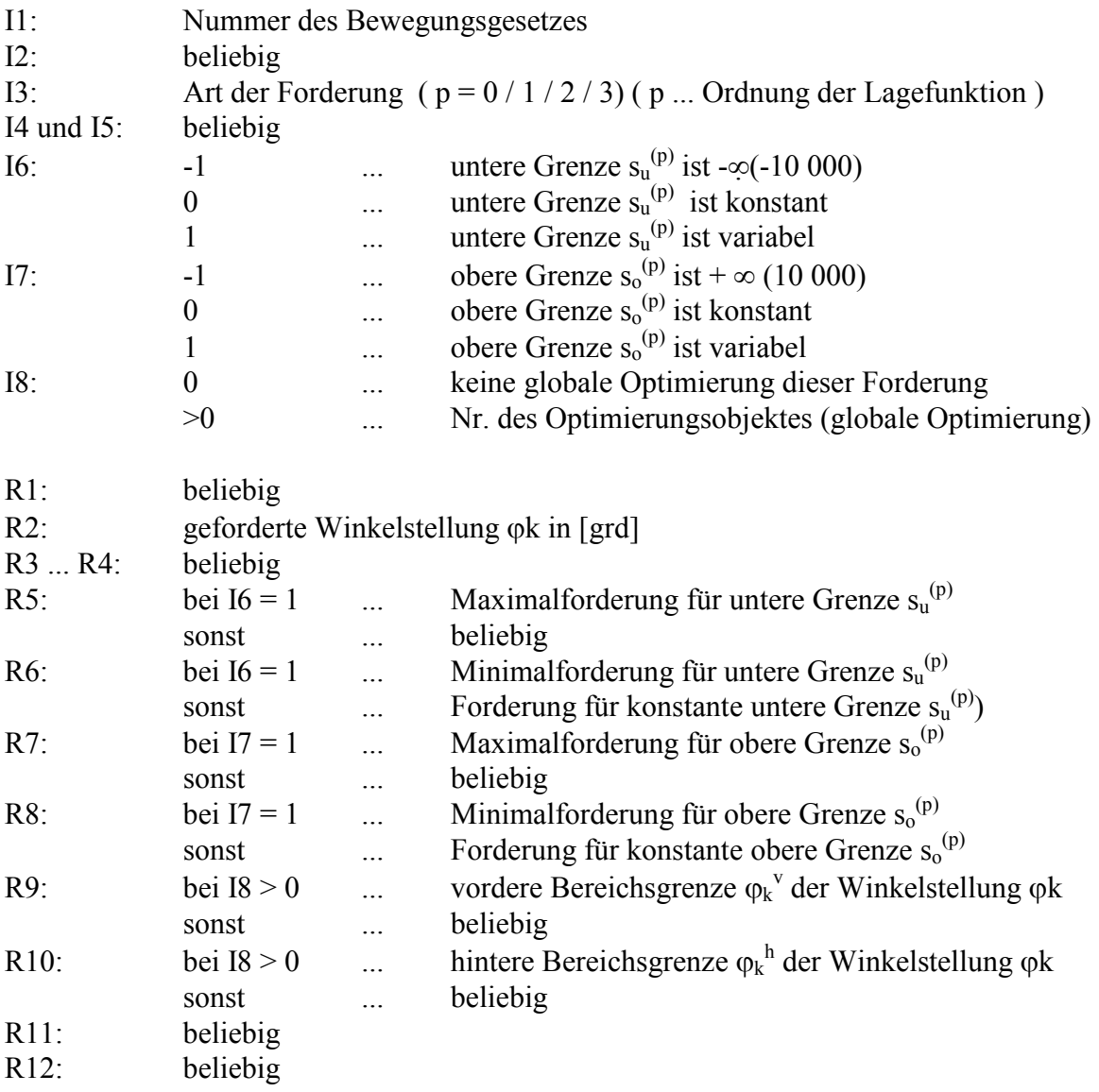

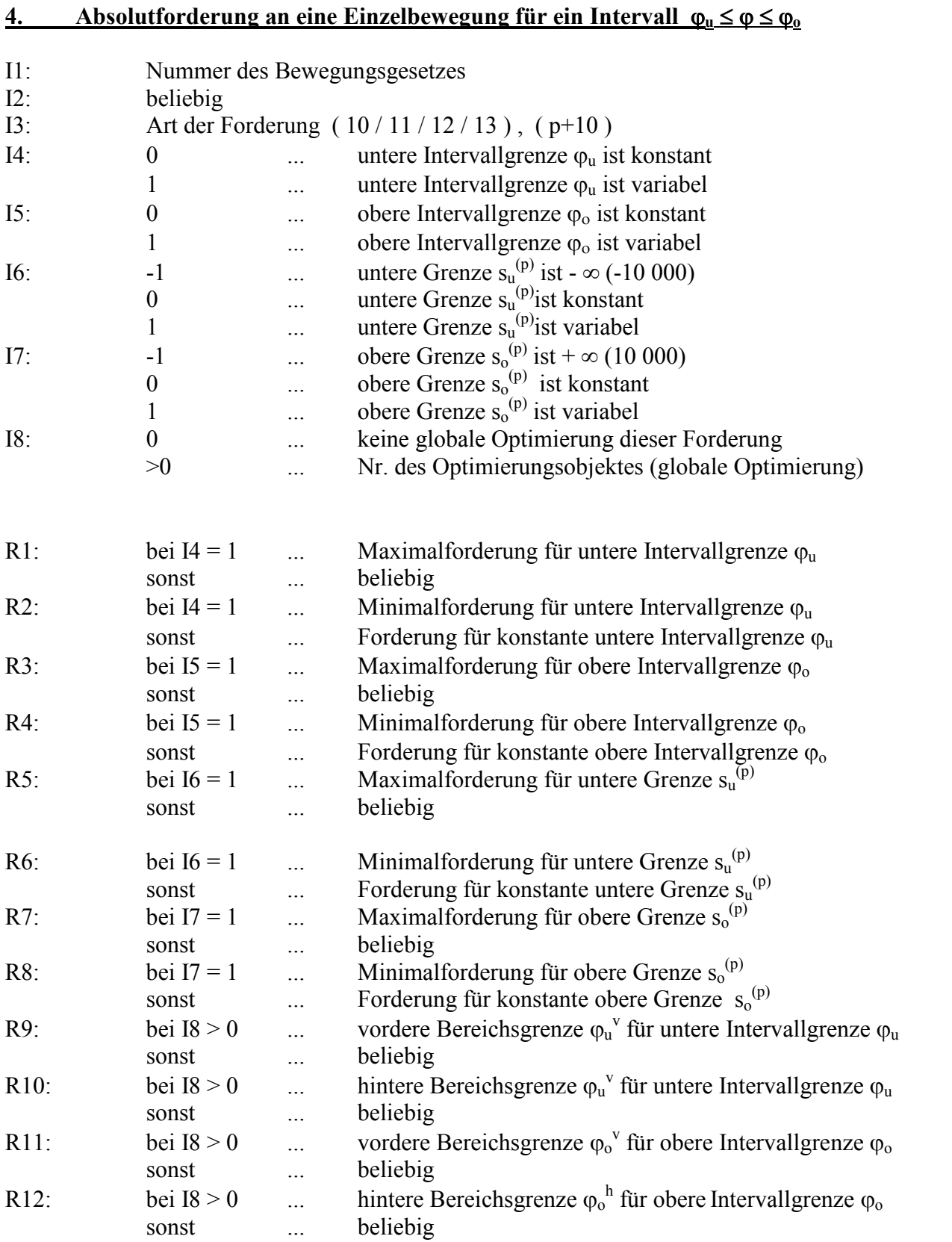

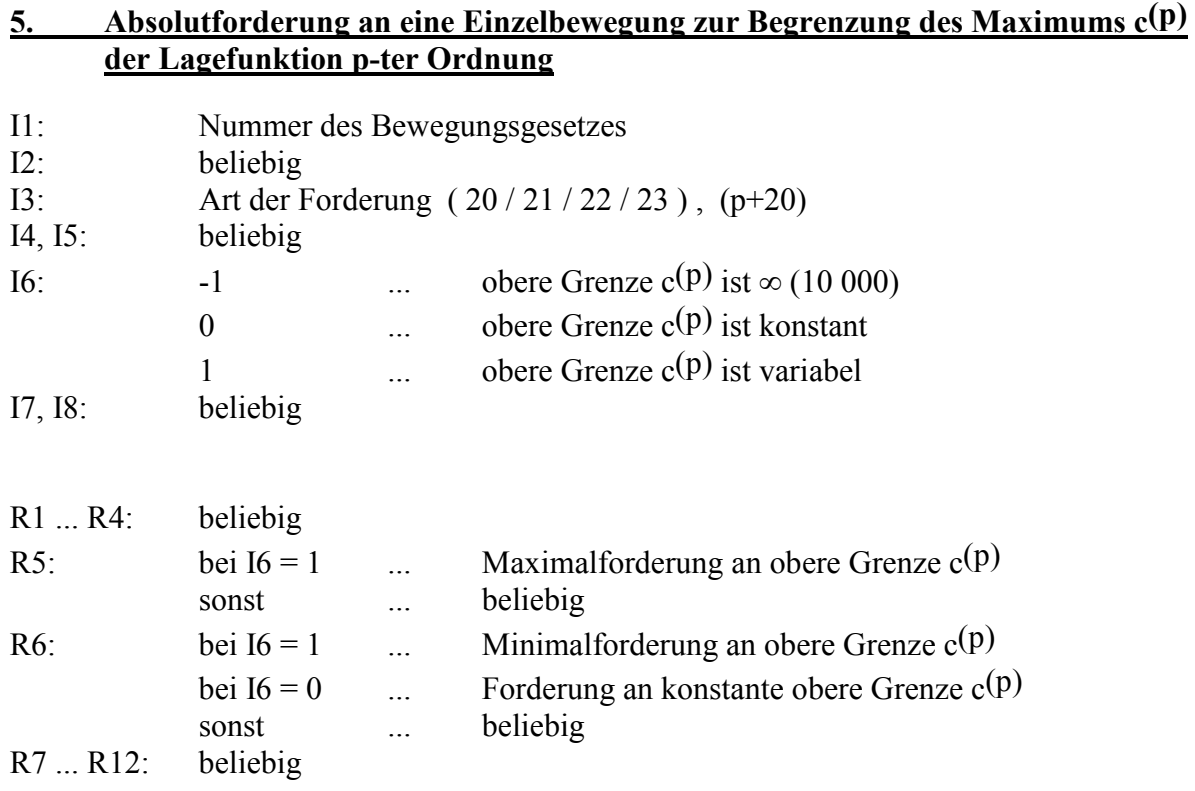

# **6. Absolutforderung an eine Einzelbewegung zur Begrenzung des Maximums c(k) einer Harmonischen k**

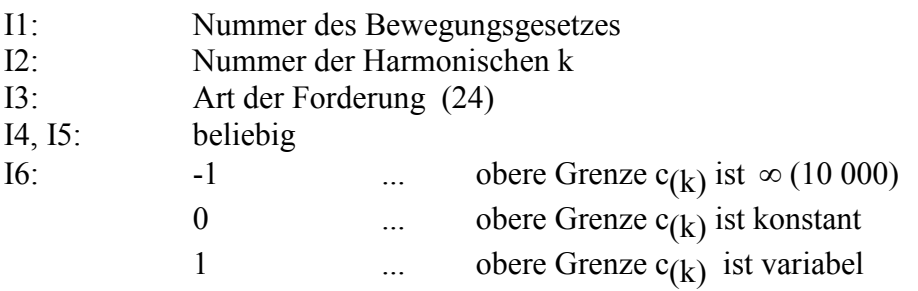

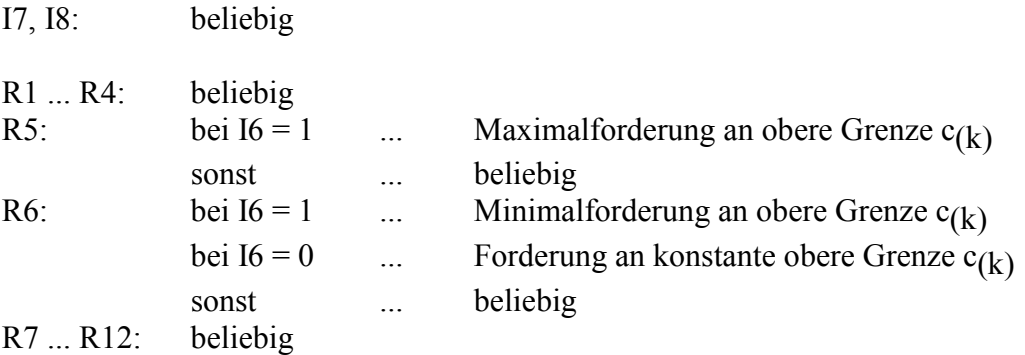

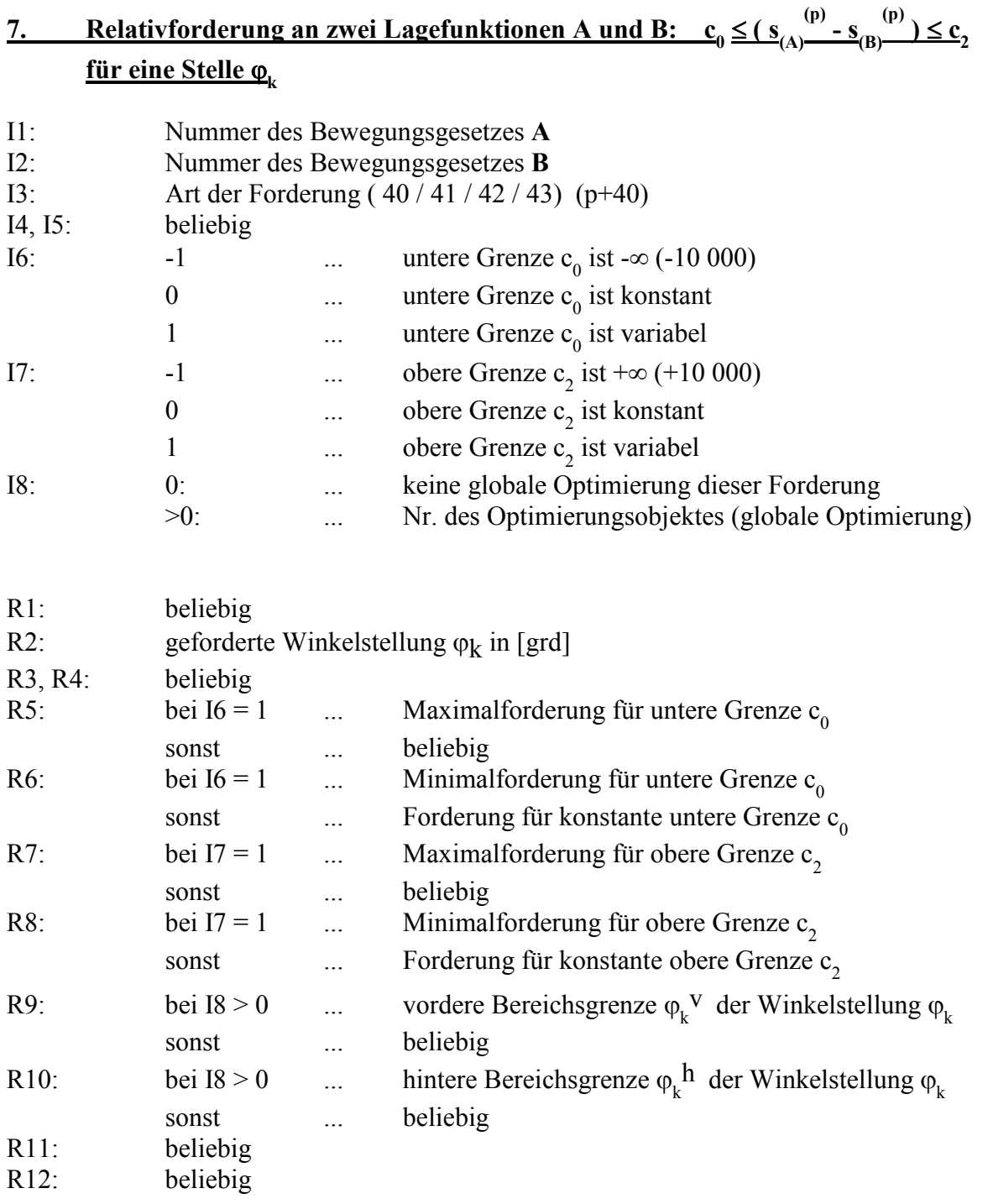

# **8.** Relativforderung an zwei Lagefunktionen A und B:  $c_0 \le (s_{(A)}(p) - s_{(B)}(p)) \le c_2$ **für ein Intervall** ϕ**u** ≤ ϕ ≤ ϕ**o**

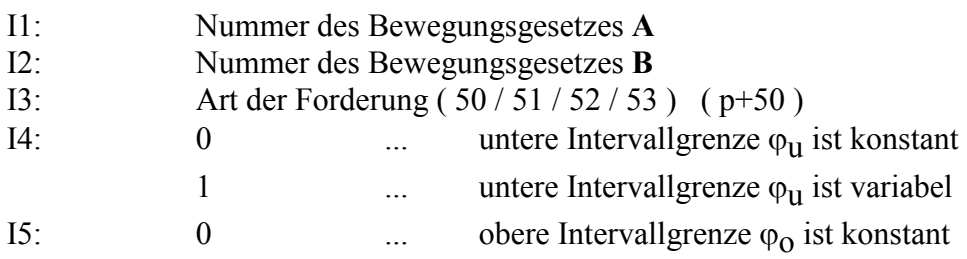

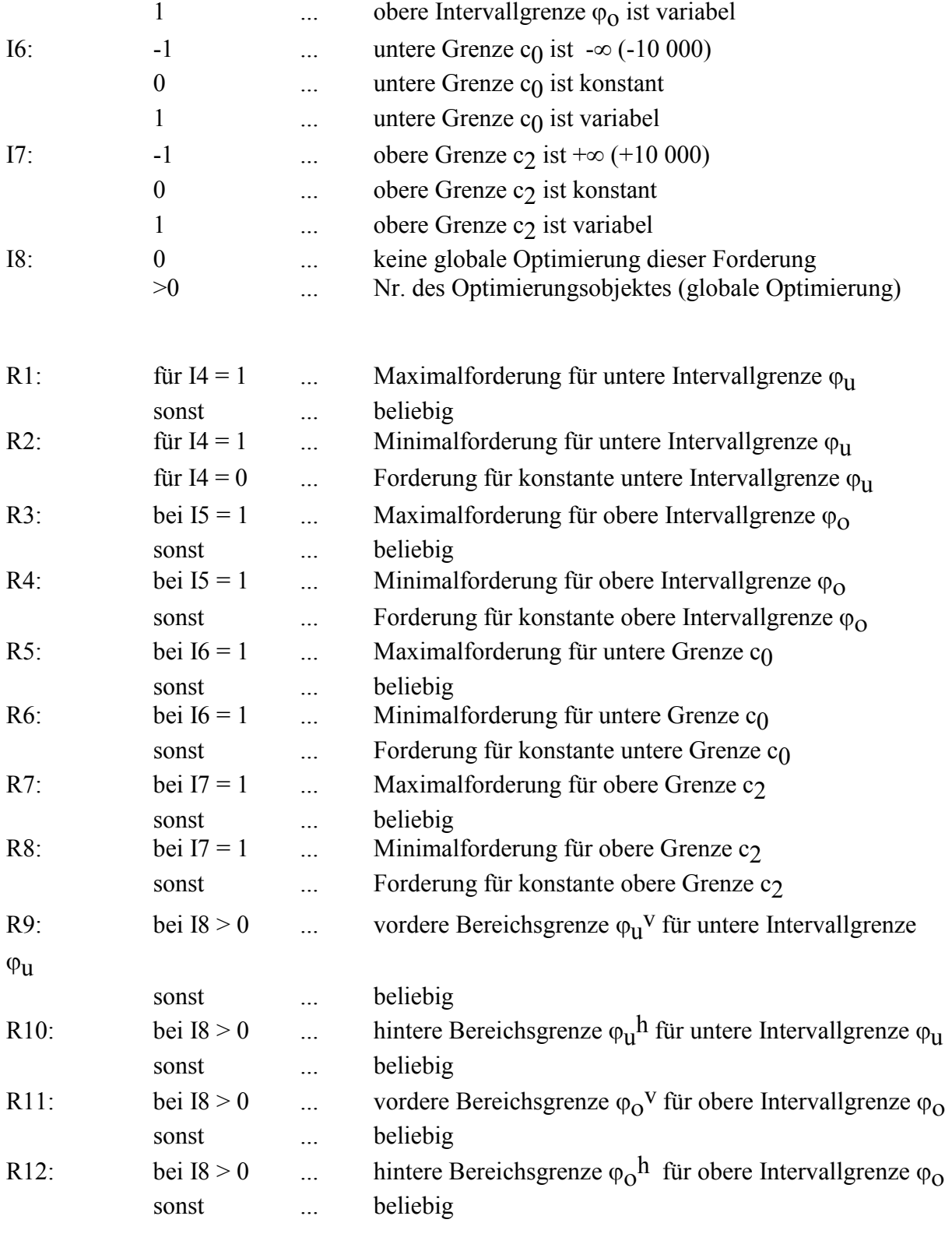

# **A2.) Aufbau der hs4\_win - Ausgabedateien**

### a) \*.err - Datei

Ist der Berechnungsgang erfolgreich gewesen, ist die erzeugte \*.err-Datei leer. Konnte kein Ergebnis erzielt werden, stehen in dieser Datei die Informationen für den Grund des Scheiterns.

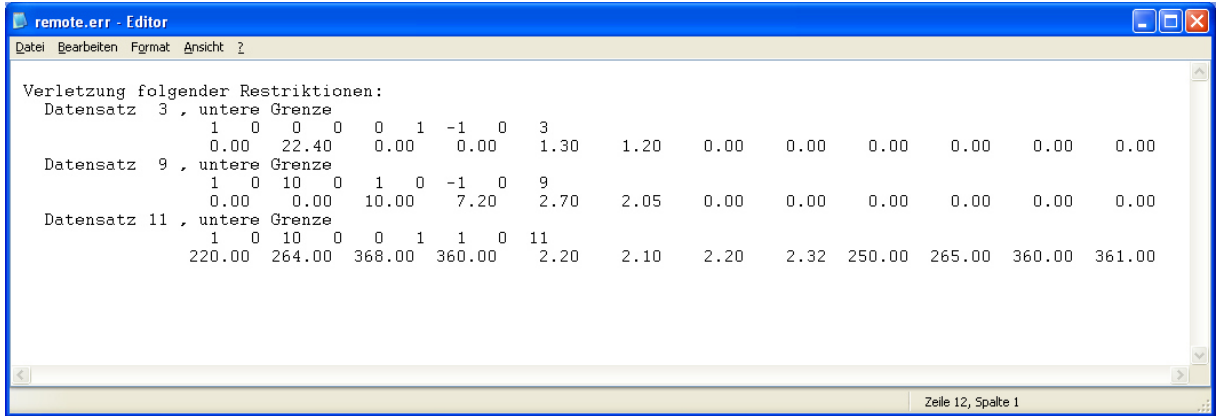

#### b) \*.lst - Datei

Diese Datei enthält Informationen über den Fortgang der Berechnung. Bei erfolgreicher Berechnung enthält diese Datei die aktuellen Werte für den Optimierungsparameter β und die abgelaufene Prozesszeit, wenn die lokale Optimierung angewendet wird.

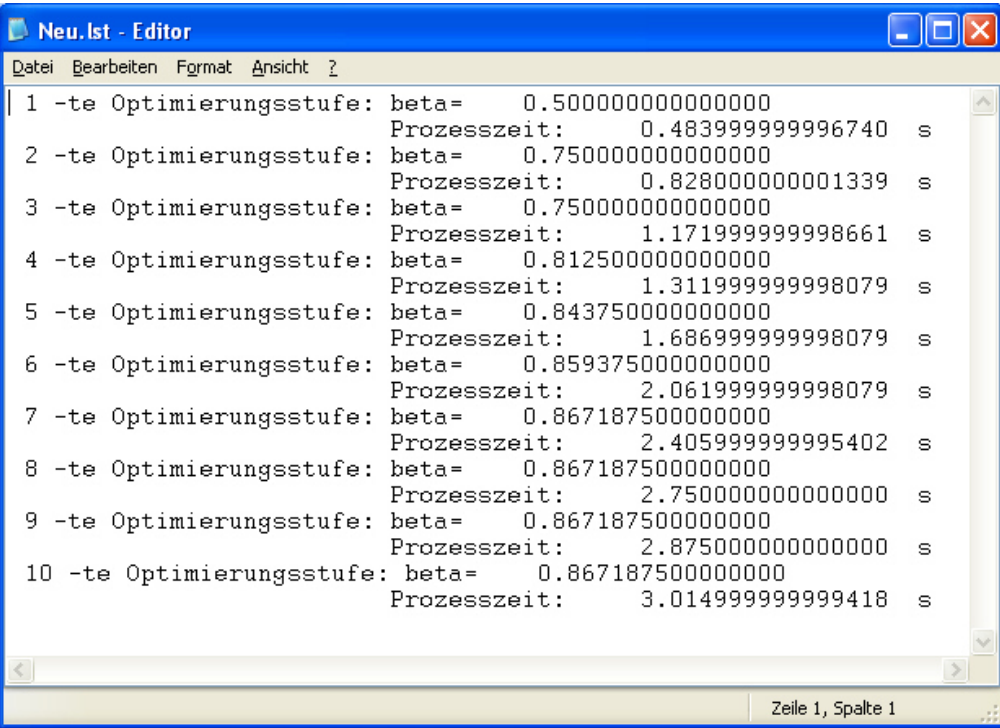

Bei Anwendung der "globalen" Optimierung, wenn also die Anzahl der Optimierungsobjekte größer als null ist (z.B. bei Verschiebung von (evtl. gemeinsamen) Restriktionen auf de ϕAchse) enthält die *\*.lst-Datei* in diesem Falle lediglich die benötigte Rechenzeit und die ungefähre Prozentangabe zur Gesamtrechenzeit.

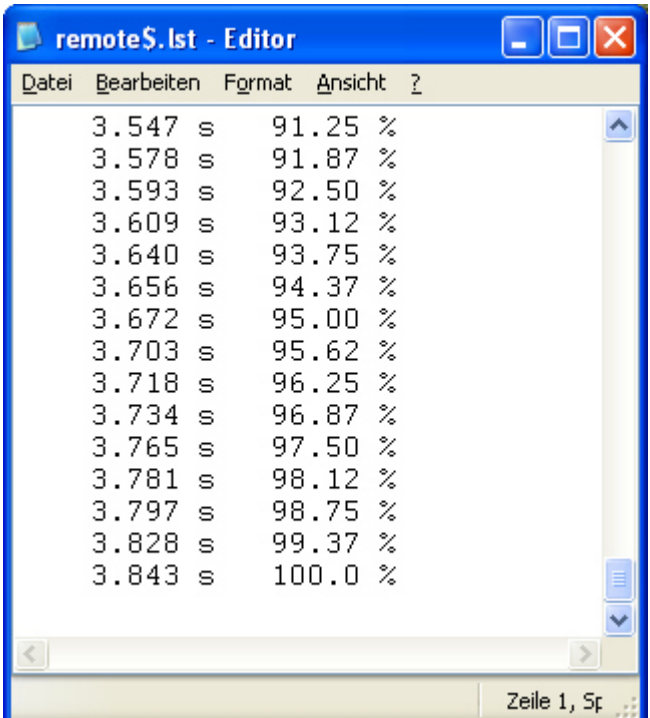

Ist die Anwendung nicht erfolgreich gewesen, wird in der \*.lst-Datei der Grund für den Abbruch spezifiziert, z.B.:

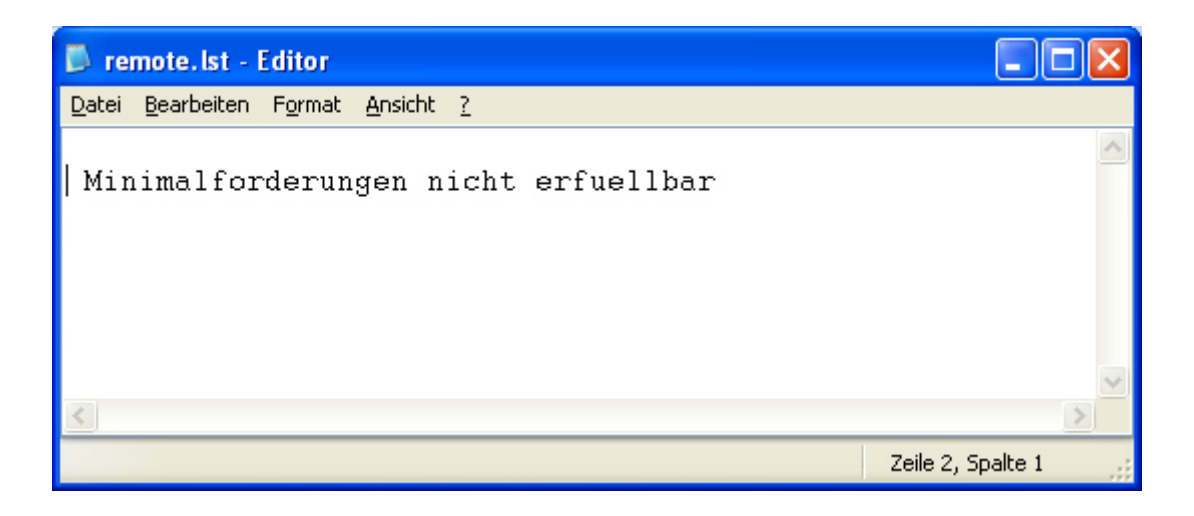

# c)  $*$ .fk < k > - Datei

Das sind die eigentlichen Ergebnisdateien. Sie enthalten die berechneten Fourierkoeffizienten des konkreten Bewegungsgesetzes **k** (k = 1 …n)**.** Sie werden nur im Falle einer fehlerfreien Anwendung mit folgender Spezifikation beschreiben:

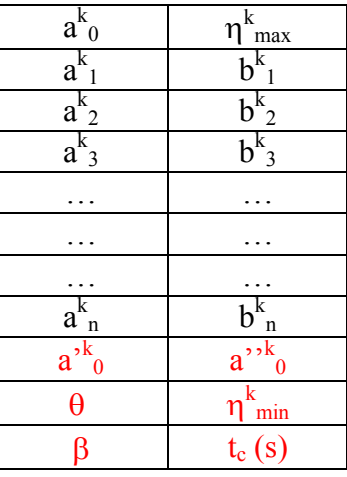

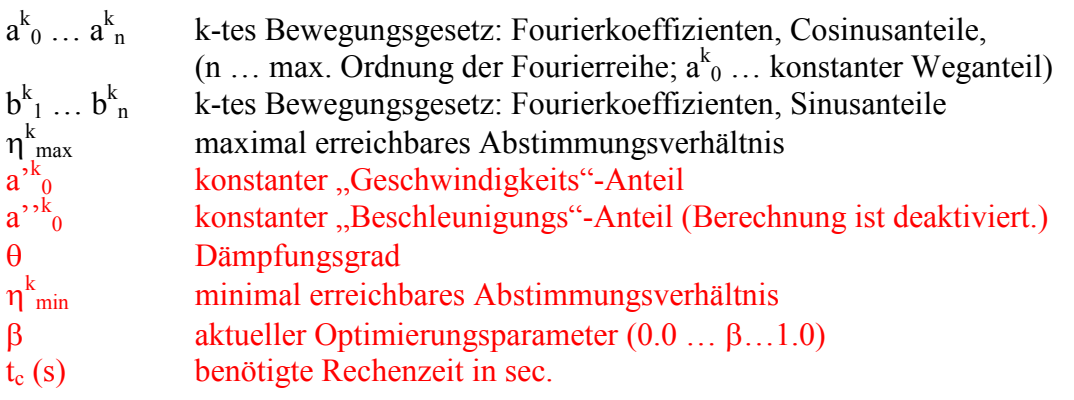

Die Trennzeichen zwischen den Werten in einer Zeile sind *Tabulatoren*:

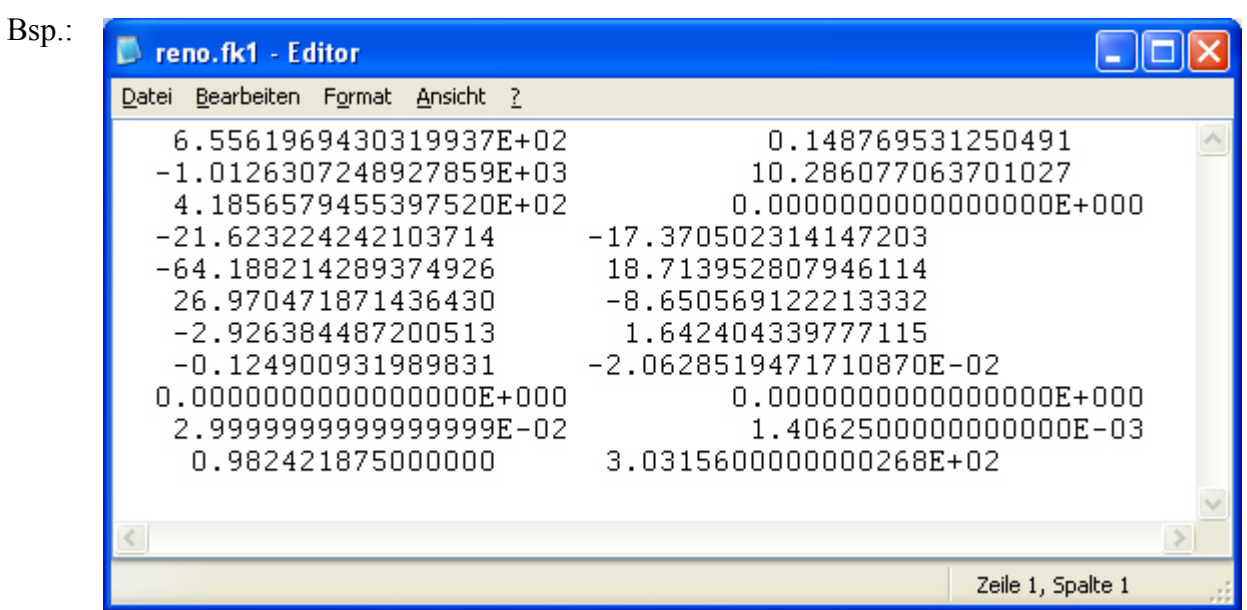

#### d)  $*$ .as < k > - Datei

In diesen Text-Dateien, die im jeweiligen Anwendungsverzeichnis gespeichert werden, sind bei erfolgreicher Berechnung die ϕ - Verläufe von

$$
s, s', s''
$$
 und  $s'''$ 

des Bewegungsgesetzes *k* enthalten. Die Ausgabeschrittweite ∆ϕ (Standard: ∆ϕ =1,0°) wird in der \*.hs4-Datei im "Bewegungsgesetz-Startsatz" mit dem 6. Realwert festgelegt, die Trennzeichen zwischen den Eintragungen in einer Zeile sind Tabulatoren:

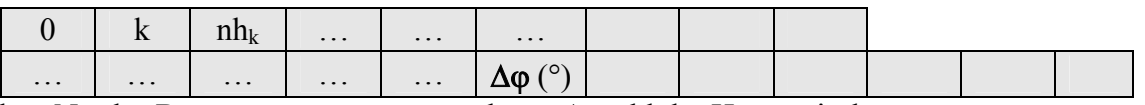

k ... Nr. des Bewegungsgesetzes  $nh_k$  ... Anzahl der Harmonischen

Bsp.: Ausschnitt aus einer Datei "remote\$.as1":

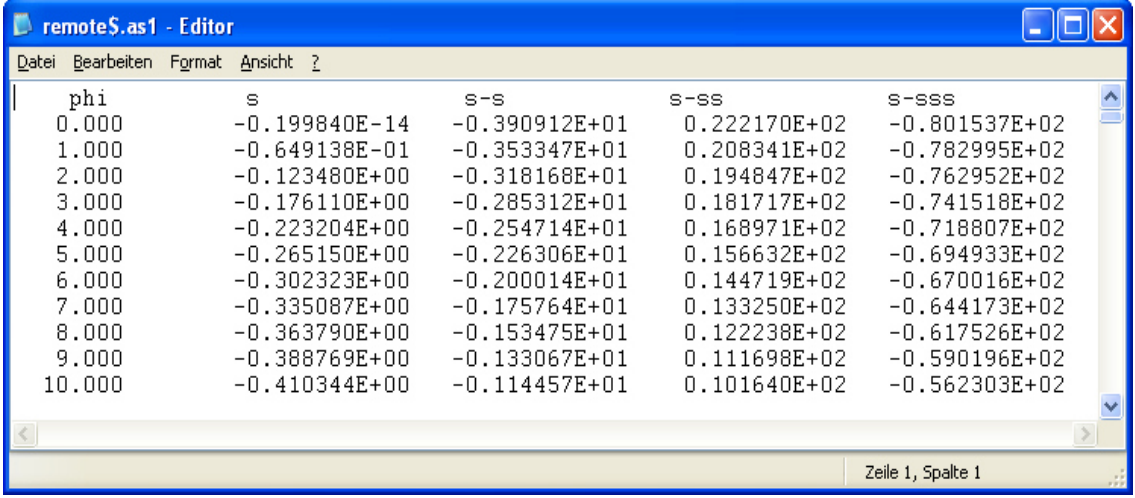

#### d)  $*$ .aq<k> - Datei

Bei erfolgreichen "dynamischen Anwendungen"  $(\eta > 0)$  werden in analoger Weise zu den \*.as<k>-Dateien die *\*.aq<k>-*Dateien mit den q(ϕ)-, q'(ϕ)-, q''(ϕ)- und q'''(ϕ)-Verläufen beschrieben:

Bsp.: Ausschnitt aus einer Datei "remote\$.aq1":

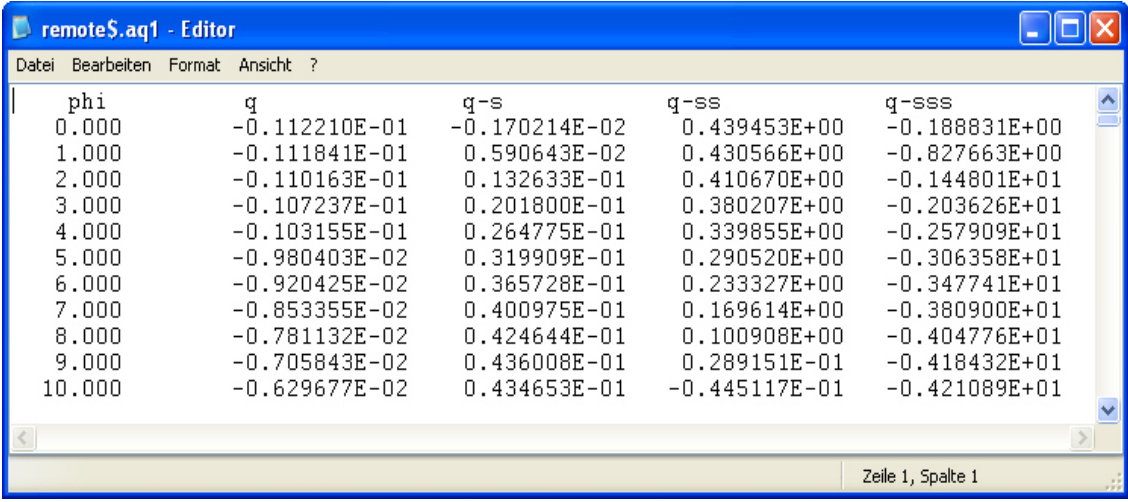